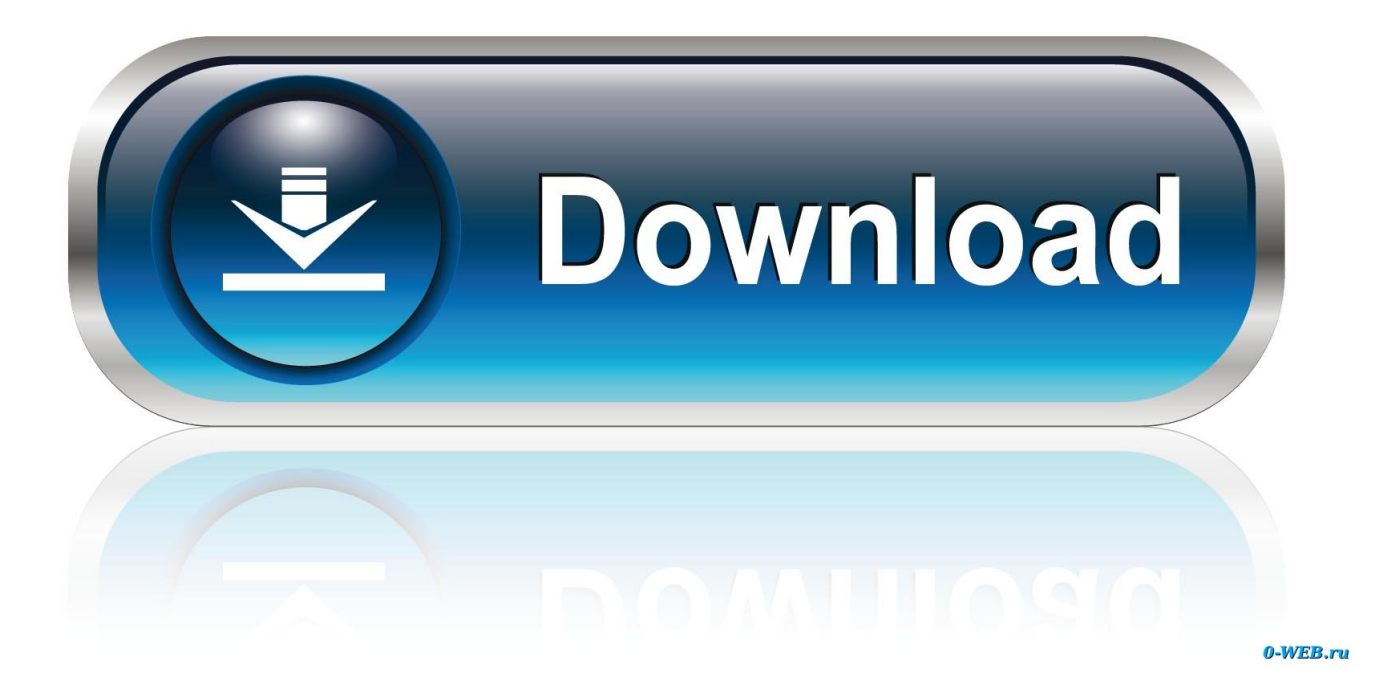

[Find Ip Address For My Mac](https://picfs.com/1u53wk)

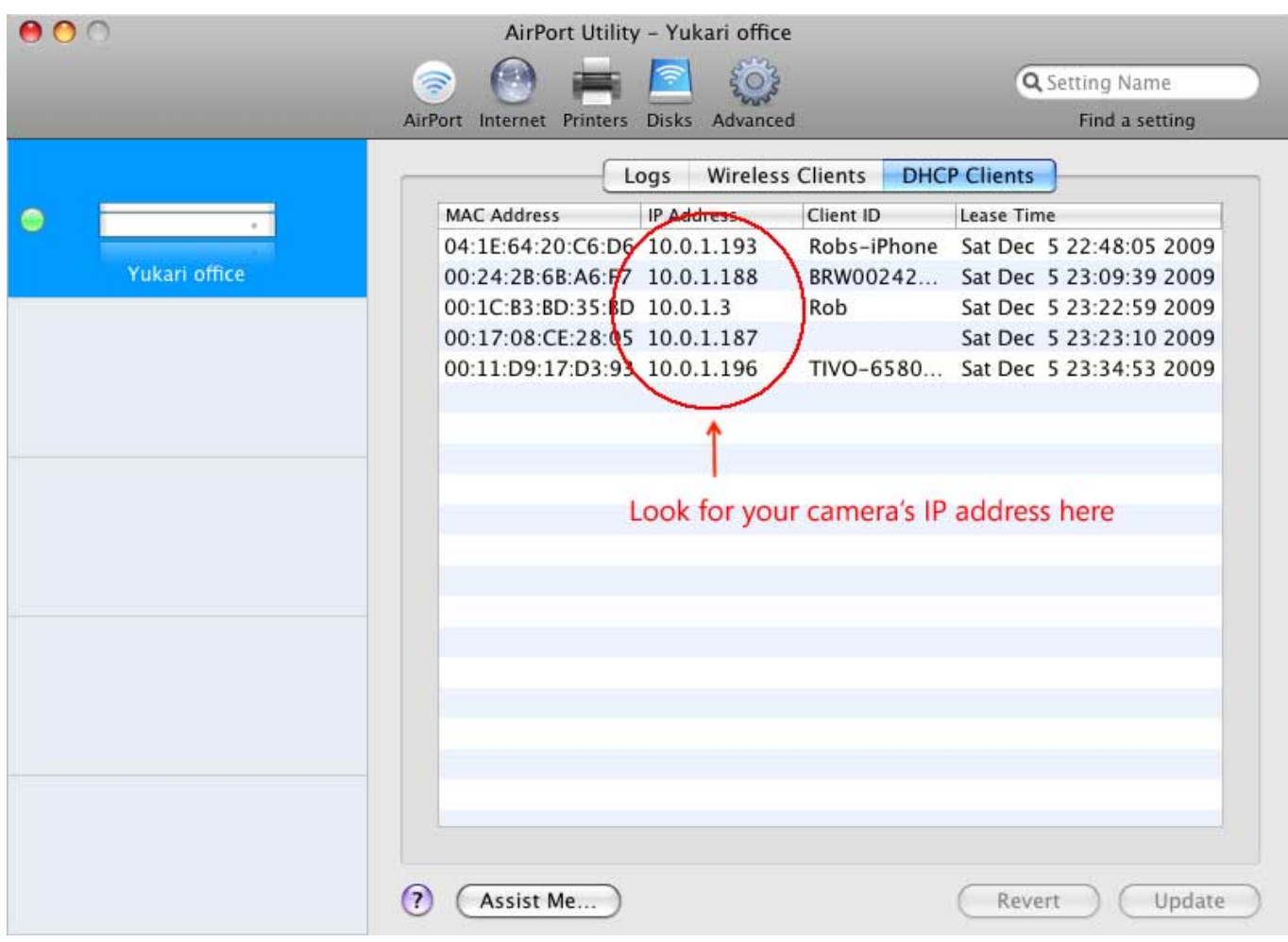

[Find Ip Address For My Mac](https://picfs.com/1u53wk)

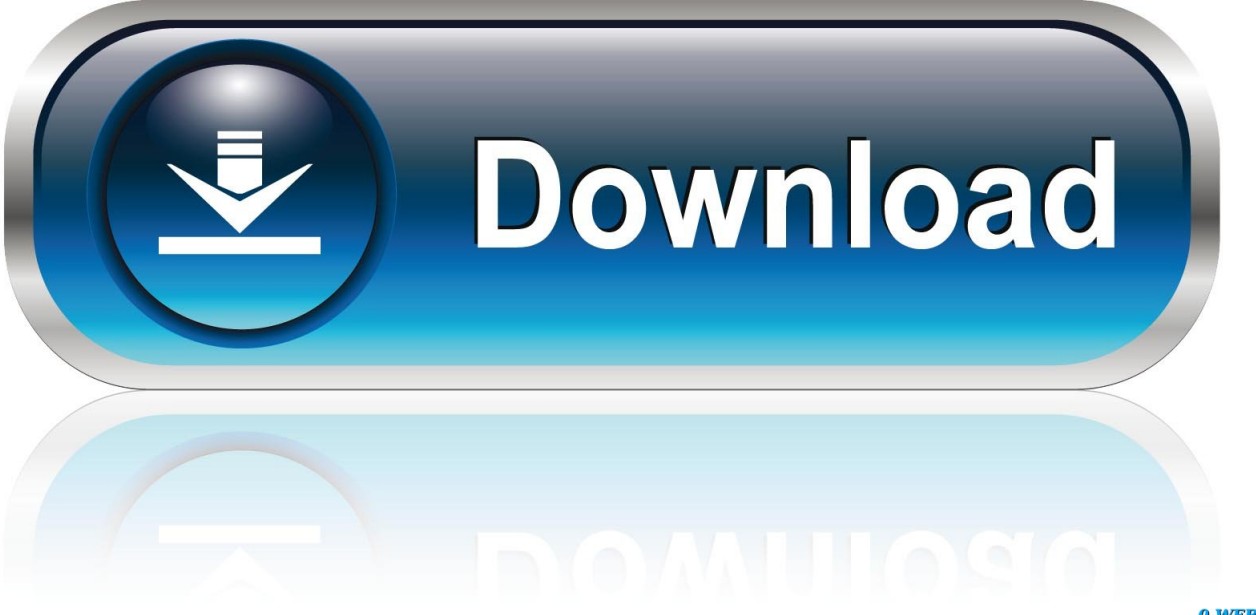

0-WEB.ru

Search 'Command Prompt' in the taskbar, or if you have an Find your computer's name and network address on Mac.. And once that your Mac is connected to a certain network which includes the internet, that it will automatically have an internal IP address which allows it to mark on the certain location on the local network and also an external IP address which refers to the IP address of your internet network.. Once that your Mac is connected to a network, then that will automatically be addressed on a network that is called the IP address.

- 1. find address by phone number
- 2. find address
- 3. find address with ip

If other people want to locate your Mac on the network, they need to know your computer's name or network address.. You will need to know how to obtain your MAC address to register a device on the wired network at.. That is why we are going to show you some ways on how you can find the both your external and internal IP address that you have on your Mac.. 168 " These IP address that we have shown are only relevant to your corporate or to your local network.. And for you to be able to get in touch with other people, the IP address is needed and that your PC should be needing one public IP address.

### **find address by phone number**

find address, find address by name, find address by phone number, find address on map, find address australia, find address of person, find address by phone number in australia, find address from ip, find address by phone number free, find address by mobile number, find address with name, find address with ip, find address on google earth, find address from license plate, find address by latitude and longitude, find address usps [Goldx Gxmu 1200 Driver Download](http://breakiginab.webblogg.se/2021/march/goldx-gxmu-1200-driver-download-2.html)

These actually includes an address that begins with "10 ", "172 16 ', and "192.. Part 1: Why is it Important to Know the IP Adress?Getting to know your Mac's IP address can actually come in handy especially if you are setting up a network or if you are going to share some files.. By Adela D Louie, Last updated: August 27, 2019Ever wonder what IP address is? Do you know how you can find them on your Mac? Well if you are actually asking yourself "how to find my IP address on Mac", then this article is for you.. One is the private IP address and the public IP address The private IP address is known to be a part of the reusable pool that is set aside by the Internet Engineering Task Force for the individual network.. On Windows 10, you can find this information more quickly than you could on Open the command prompt. [Comment Cracker Filmora 2019](https://inelthija.shopinfo.jp/posts/15303377)

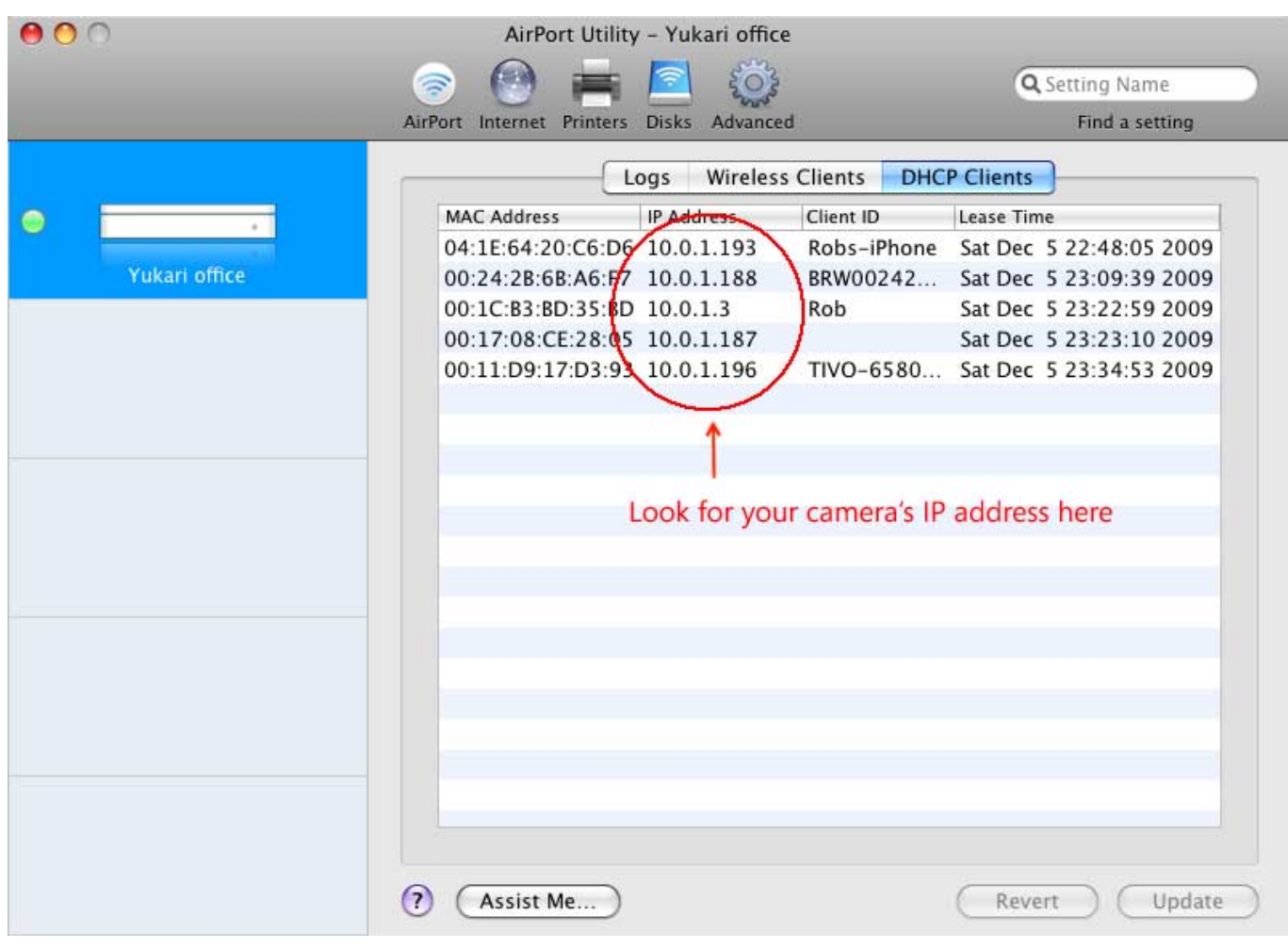

[Scan To Pdf Serial Key](https://througasjacu.therestaurant.jp/posts/15303375)

## **find address**

#### [convert mm to sqmt download for mac os x](https://uteaskeme.diarynote.jp/202103050842593676/)

 This way, you will be able to find one computer among the different networks Part 2: Two Types of IP AddressThere are actually two types of IP Address.. A media access control address (MAC address), unique identifier for your device connecting to a network, sometimes called physicall address. [converter for mp4 to avi download](https://alexperry.doodlekit.com/blog/entry/13750108/exclusive-converter-for-mp4-to-avi-download)

# **find address with ip**

### [Survival Zombies The Inverted Evolution Download](https://site-3854158-4860-620.mystrikingly.com/blog/survival-zombies-the-inverted-evolution-download)

The IP Address is a set of four digits that are actually separated by periods Each set is composed of three digits.. An Internet Protocol address (IP Address), is a unique string of numbers separated by periods that identifies each computer over a network.. Your Mac has several identifiers that people may look for on the network: computer name, local hostname (or local network name), and network address.. The first thing that you should do is to open your router's configuration page.. Every single device that we have that has the capability of connecting to the internet has its very own Internet Protocol or IP Address. ae05505a44 [Horsing Around](https://ciojsalantem.mystrikingly.com/blog/horsing-around)

ae05505a44

[Simple Mind App For Mac](https://stoic-jang-f1f2fb.netlify.app/Simple-Mind-App-For-Mac)